Bibliothek

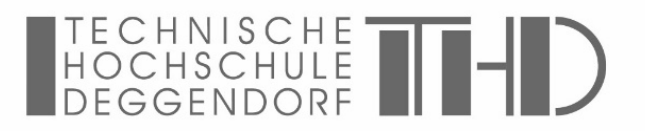

# **Anleitung ProQuest Ebook Central**

Ebook Central vereint E-Books unterschiedlicher Verlage auf einer Plattform. Die Zugriffsrechte sind teilweise eingeschränkt und werden von den Verlagen festgelegt. Sie können sich je nach Verlag unterscheiden.

## **Zugang**

Für den Zugang zu Ebook Central ist der [VPN-Client](https://www.th-deg.de/de/studierende/it-services#itdienste) notwendig.

Eine Recherche über die Plattform ist zwar möglich, allerdings finden Sie hier nur Titel, die wir über Ebook Central erworben haben. Wir empfehlen die Recherche über den [OPAC,](https://opac.fh-deggendorf.de/TouchPoint/start.do?View=fhd&Language=de) um alle unsere E-Books zu finden. Sind alle Lizenzen in Benutzung, haben Sie ggf. nur zeitlich begrenzten Zugang (5 Minuten) bzw. gar keinen Zugang. Versuchen Sie es zu einem späteren Zeitpunkt nochmal.

#### **Online lesen**

Für das Online lesen ist keine weitere Anmeldung notwendig. VPN ist ausreichend. Sie können eine begrenzte Anzahl von Seiten kopieren bzw. ausdrucken und einzelne Kapitel als PDF abspeichern. Die verbleibende Anzahl wird angezeigt:

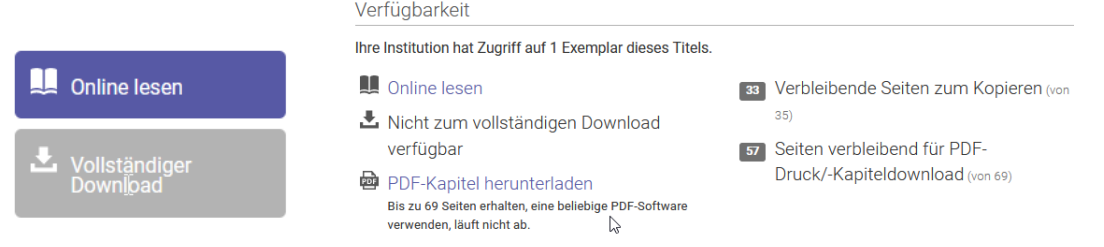

# **Vollständiger Download**

Diese Option steht nicht für alle E-Books zur Verfügung (wenn Button nicht ausgegraut). Ist die Option freigeschaltet, benötigen Sie ein (kostenloses) Benutzerkonto und die Software Adobe Digital Editions (s. nächster Punkt):

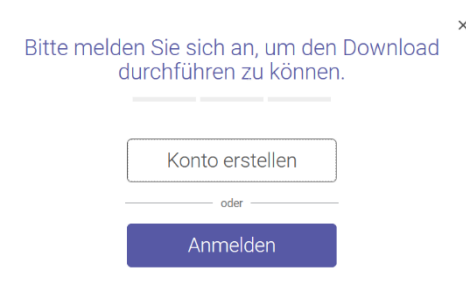

Das heruntergeladene E-Book ist dann **zeitlich begrenzt offline** abrufbar. Nur mit Benutzerkonto können Sie Bücher zum Bücherregal hinzufügen, Markierungen und Notizen machen oder Lesezeichen setzen.

### **Adobe Digital Editions**

Für die Option Vollständiger Download benötigen Sie die Software Adobe Digital Editions. Die Installation kann direkt aus Ebook Central heraus gestartet werden. Nur wenn Sie die E-Books auf unterschiedlichen Geräten lesen möchten, benötigen Sie die Adobe-ID und ein Passwort.